## **Installer des pilotes de façon Recursive**

## **Online**

Pour installer toutes les pilotes compatibles avec l'OS démarré, il faut taper :

```
pnputil /add-driver d:\* /subdirs /install
```
## **Offline**

En mode Rescue, ou en live Windows, il faut taper :

Dism /Image:C:\ /Add-Driver /Driver:d:\ /Recurse

From: <https://wiki.virtit.fr/> - **VirtIT**

Permanent link: **[https://wiki.virtit.fr/doku.php/kb:windows:installer\\_des\\_pilotes\\_de\\_facon\\_recursive](https://wiki.virtit.fr/doku.php/kb:windows:installer_des_pilotes_de_facon_recursive)**

Last update: **2019/05/15 10:16**

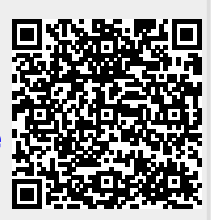